# **Latitude 12** 5000 Series 2-in-1

## Quick Start Guide

**Snelstartgids** Guide d'information rapide

### **2 Connect the power adapter and press the power button**

Sluit de netadapter aan en druk op de aan-uitknop Brancher l'adaptateur d'alimentation et appuyer sur le bouton d'alimentation

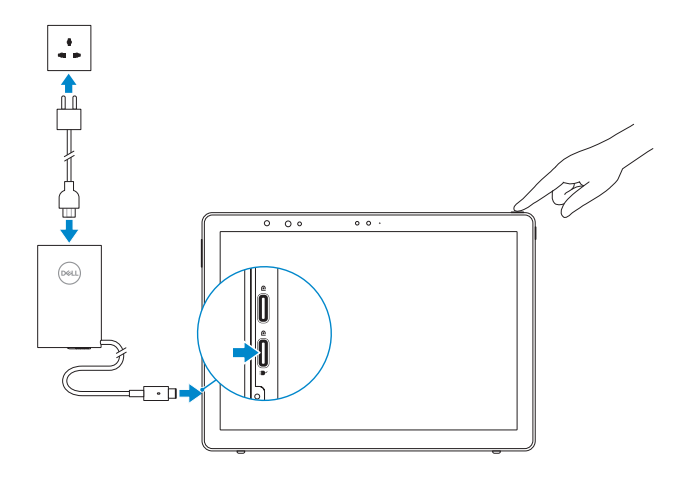

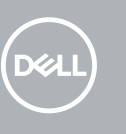

### **1 Insert optional micro-SIM and microSD memory card (sold separately)**

Plaats optionele microsimkaart en microSD-geheugenkaart (wordt apart verkocht) Insérer la carte micro-SIM en option et la carte mémoire microSD (vendue séparément)

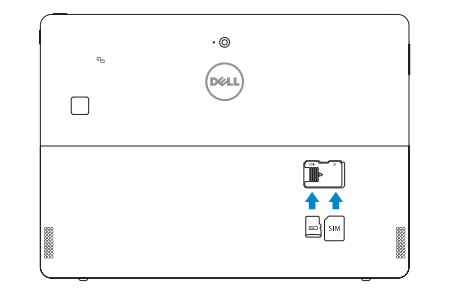

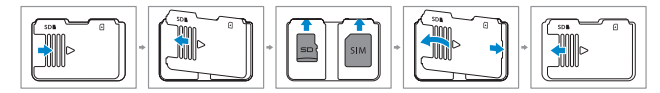

### **3 Finish Windows 10 setup**

Voltooi de installatie van Windows 10 | Terminer l'installation de Windows 10

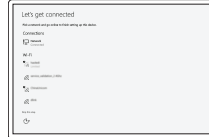

**Connect to your network**

Maak verbinding met uw netwerk Se connecter au réseau

#### **Z** NOTE: If you are connecting to a secured wireless network, enter the password for the wireless network access when prompted.

- **N.B.:** Als u verbinding maakt met een beveiligd draadloos netwerk, vul dan het wachtwoord voor het netwerk in wanneer daar om gevraagd wordt.
- **Z**REMARQUE : si vous vous connectez à un réseau sans fil sécurisé, saisissez le mot de passe d'accès au réseau sans fil lorsque vous y êtes invité.
- **ZANOTE:** For mobile broadband connection, you may need to activate your network service before connecting.
- **Z N.B.:** Voor een mobiele breedbandverbinding moet u mogelijk uw netwerkservice activeren voordat u verbinding maakt.
- **REMARQUE :** pour les connexions à haut débit mobile, il se peut que vous deviez d'abord activer votre service réseau avant de tenter d'établir une connexion.

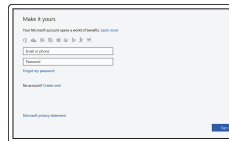

#### **Sign in to your Microsoft account or create a local account**

Meld u aan bij uw Microsoft-account of maak een lokale account aan Se connecter à un compte Microsoft ou créer un compte local

## **Locate Dell apps**

Vind Dell apps | Localiser les applications Dell

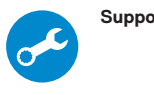

**SupportAssist Check and update your computer** Controleer de computer en werk deze bij Rechercher des mises à jour et les installer sur votre ordinateur

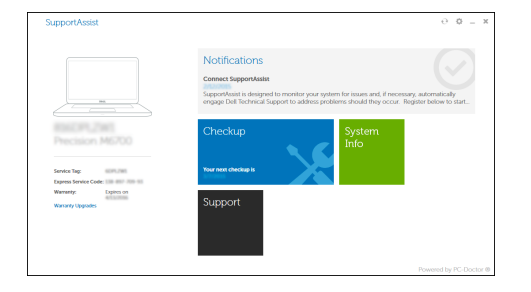

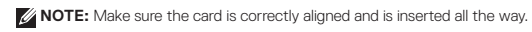

**A.B.:** Zorg dat de kaart correct is uitgelijnd en helemaal is ingestoken.

**REMARQUE :** assurez-vous que la carte est correctement alignée et insérée totalement.

**Product support and manuals** Productondersteuning en handleidingen Support produits et manuels

**Dell.com/support Dell.com/support/manuals Dell.com/support/windows**

**Contact Dell** Neem contact op met Dell <sup>|</sup> Contacter Dell **Dell.com/contactdell**

**Regulatory and safety**

Regelgeving en veiligheid <sup>|</sup> Réglementations et sécurité **Dell.com/regulatory\_compliance**

**Regulatory model** Beschreven model <sup>|</sup> Modèle réglementaire **T17G**

**Regulatory type** Beschreven type <sup>|</sup> Type réglementaire **T17G001**

**Computer model** Computermodel <sup>|</sup> Modèle de l'ordinateur **Latitude 5285 2-in-1**

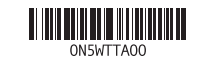

### **Features**

Kenmerken | Caractéristiques

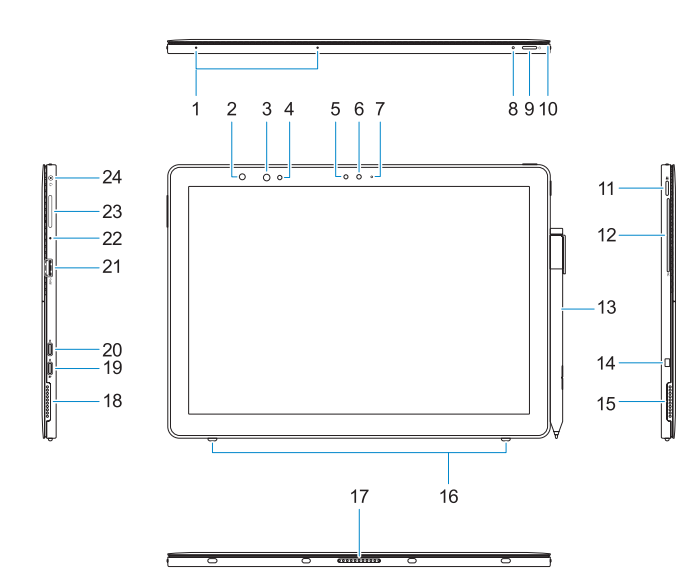

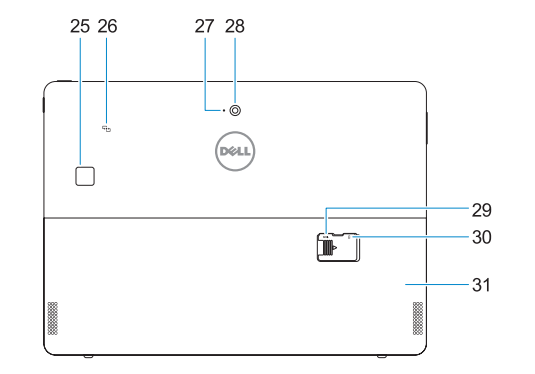

- **1.** Microphones
- **2.** Infrared (IR) camera status light (optional)
- **3.** IR camera (optional)
- **4.** IR emitter (optional)
- **5.** Ambient light sensor
- **6.** Front camera
- **7.** Front camera status light
- **8.** Battery charge LED
- **9.** Power button
- **10.** Tether pin for stylus lanyard
- **11.** Windows home button
- **12.** Smart card reader (optional)
- **13.** Active Pen (sold separately)
- **14.** Noble Wedge lock slot
- **15.** Speaker
- **16.** Kickstand auto-release pegs
- **17.** Pogo pins
- **18.** Speaker **19.** DisplayPort over USB Type-C/
- Charging port **20.** DisplayPort over USB Type-C
- **21.** USB 3.0 port
- **22.** Microphone
- **23.** Volume up/down button
- **24.** Headset/microphone combo jack
- **25.** Touch fingerprint reader (optional)
- **26.** NFC (optional)
- **27.** Rear microphone
- **28.** Rear camera
- **29.** microSD card slot (under kickstand)
- **30.** optional micro-SIM card slot (under kickstand)
- **31.** Kickstand
- **1.** Microfoons
- **2.** Statuslampje infraroodcamera (IR) **18.** Luidspreker (optioneel)
- **3.** IR-camera (optioneel)
- **4.** IR-zender (optioneel)
- **5.** Omgevingslichtsensor
- **6.** Camera aan voorzijde
- **7.** Statuslampje voor camera aan voorzijde
- **8.** LED voor batterijlading
- **9.** Aan-uitknop
- **10.** Kettingpin voor koord van stylus
- **11.** Knop 'Start' van Windows
- **12.** Smart card-lezer (optioneel)
- **13.** Actieve pen (apart verkrijgbaar)
- **14.** Sleuf voor slot Noble Wedge
- **15.** Luidspreker
- **16.** Pinnen voor automatische vrijgave standaard
- **17.** Pogo-pinnen
- 
- **19.** DisplayPort via USB Type-C/ Oplaadpoort
- **20.** DisplayPort via USB Type-C
- **21.** USB 3.0-poort
- **22.** Microfoon
- **23.** Knop voor volume omhoog/omlaag
- **24.** Headset/microfoonaansluiting
- **25.** Vingerafdruklezer (optioneel)
- **26.** NFC (optioneel)
- **27.** Microfoon aan achterzijde
- **28.** Camera aan achterzijde
- **29.** Sleuf voor microSD-kaart (onder standaard)
- **30.** Optionele micro SIM-kaartsleuf (onder standaard)
- **31.** Standaard
- **1.** Microphones
- **2.** Voyant d'état de la webcam infrarouge (en option)
- **3.** Webcam infrarouge (en option)
- **4.** Émetteur de rayons infrarouges (en option)
- **5.** Capteur de lumière ambiante
- **6.** Caméra avant
- **7.** Voyant d'état de la webcam avant
- **8.** Voyant LED de charge de la batterie **25.** Lecteur d'empreintes digitales
- **9.** Bouton d'alimentation
- **10.** Épingle Tether pour la lanière du stylet **26.** NFC (en option)
- **11.** Bouton d'accueil de Windows
- **12.** Lecteur de carte à puce (en option)
- **13.** Stylet actif (vendu séparément)
- **14.** Fente de verrouillage Noble Wedge
- **15.** Haut-parleur
- **16.** Piquets auto-réglables pour béquille
- **17.** Broches Pogo
- **18.** Haut-parleur
- **19.** DisplayPort via un port USB Type-C/ de chargement
- **20.** DisplayPort via un port USB Type-C
- **21.** Port USB 3.0
- **22.** Microphone
- **23.** Bouton de réglage du volume
- **24.** Prise jack combinée casque/ microphone
- (en option)
- 
- **27.** Microphone arrière
- **28.** Webcam arrière
- **29.** Emplacement de carte microSD (sous la béquille)
- **30.** Fente de carte micro-SIM en option (sous la béquille)
- **31.** Béquille

### **Deploy kickstand**

Standaard instellen | Déployer une béquille

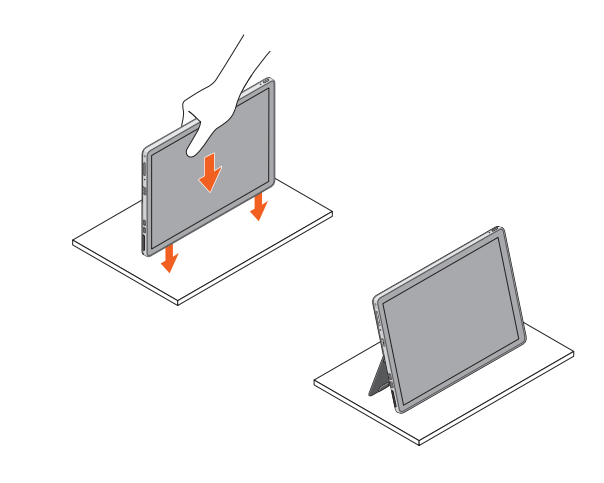